### **Skipt um pappírsrúllu**

- Þrýstið aflæsingarfletinum á prentarahlífinni inn á við. Prentaraskúffan opnast.
- Dragið prentaraskúffuna út úr prentaranum.

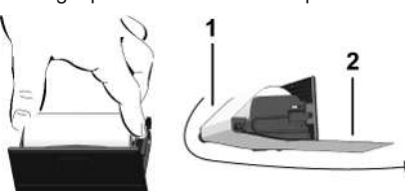

● Setjið nýja pappírsrúllu í og leiðið hana yfir vendirúlluna **(1)**.

#### **ÁBENDING**

Gætið þess að pappírsrúllan sé hvergi þvinguð í prentaraskúffunni og að framendi pappírsins **(2)** skagi út undan brún prentaraskúffu (afrifubrún).

● Ýtið prentaraskúffunni inn í prentarahólfið þar til hún skorðast. Prentarinn er tilbúinn til notkunar.

## **Tilkynningar**

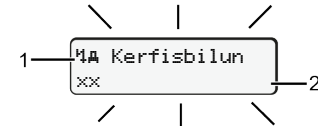

**(1)** Myndtákn tilkynningar

- ! Atvik; dæmi: [! ol Ekið án silds korts]
- x Bilun; dæmi: [x**] Bilun í skynjara**]
- 4 Viðvörun vegna aksturstíma; dæmi: [1o1 H1é!]
- 4 Ábending um notkun; dæmi [470 Pappír vantar]

#### **(2)** Villukóði

Tilkynningar og ráðstafanir: Sjá notendahandbók.

- **Tilkynningar staðfestar:**
- $\bullet$  Ýtt 2 x á hnappinn  $\blacksquare$ : Tilkynningin hverfur.

# **Tímar á ökumannskortinu birtir**

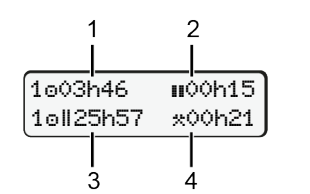

**(1)** Aksturstími frá gildum hvíldartíma **(2)** Gildur hvíldartími samkvæmt reglugerð (EB) 561/2006 **(3)** Aksturstími í tvöfaldri viku **(4)** Tími sem innstillta athöfnin hefur varað

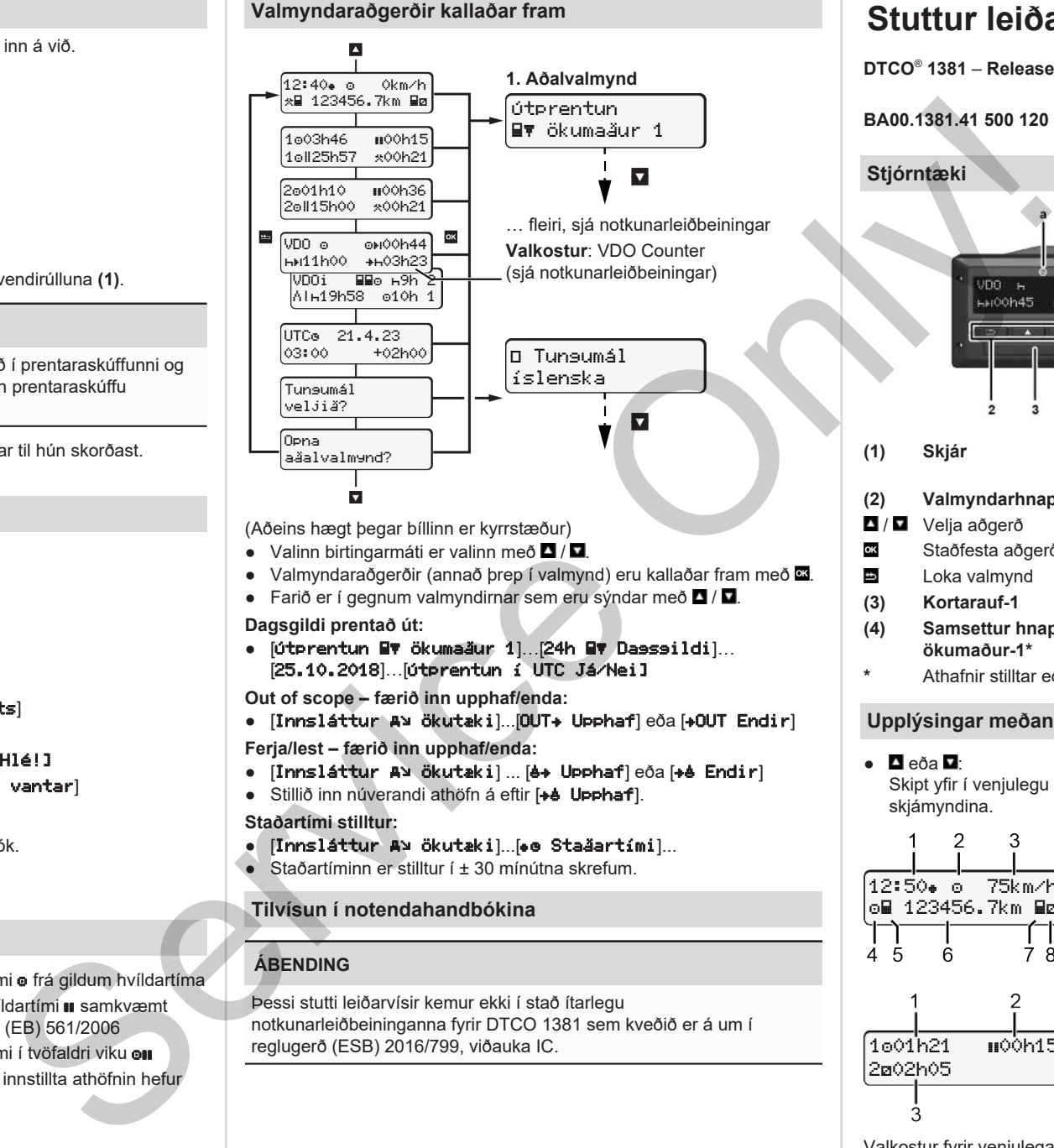

(Aðeins hægt þegar bíllinn er kyrrstæður)

- Valinn birtingarmáti er valinn með  $\blacksquare / \blacksquare$ .
- Valmyndaraðgerðir (annað þrep í valmynd) eru kallaðar fram með  $\blacksquare$ .
- Farið er í gegnum valmyndirnar sem eru sýndar með  $\blacksquare / \blacksquare$

#### **Dagsgildi prentað út:**

● [Útprentun Ökumaður 1]…[24h Dagsgildi]… [25.10.2018]…[Útprentun í UTC Já/Nei]

**Out of scope – færið inn upphaf/enda:**

• [Innsláttur A» ökutæki]...[OUT+ Upphaf] eða [+OUT Endir]

**Ferja/lest – færið inn upphaf/enda:**

- [Innsláttur A] ökutæki] ... [6+ Upphaf] eða [+6 Endir]
- Stillið inn núverandi athöfn á eftir [+4 Upphaf].

#### **Staðartími stilltur:**

- $\bullet$  [Innsláttur A] ökutæki]...[ $\bullet$  Staðartími]...
- Staðartíminn er stilltur í ± 30 mínútna skrefum.

### **Tilvísun í notendahandbókina**

### **ÁBENDING**

Þessi stutti leiðarvísir kemur ekki í stað ítarlegu notkunarleiðbeininganna fyrir DTCO 1381 sem kveðið er á um í reglugerð (ESB) 2016/799, viðauka IC.

# **Stuttur leiðarvísir fyrir ökumenn**

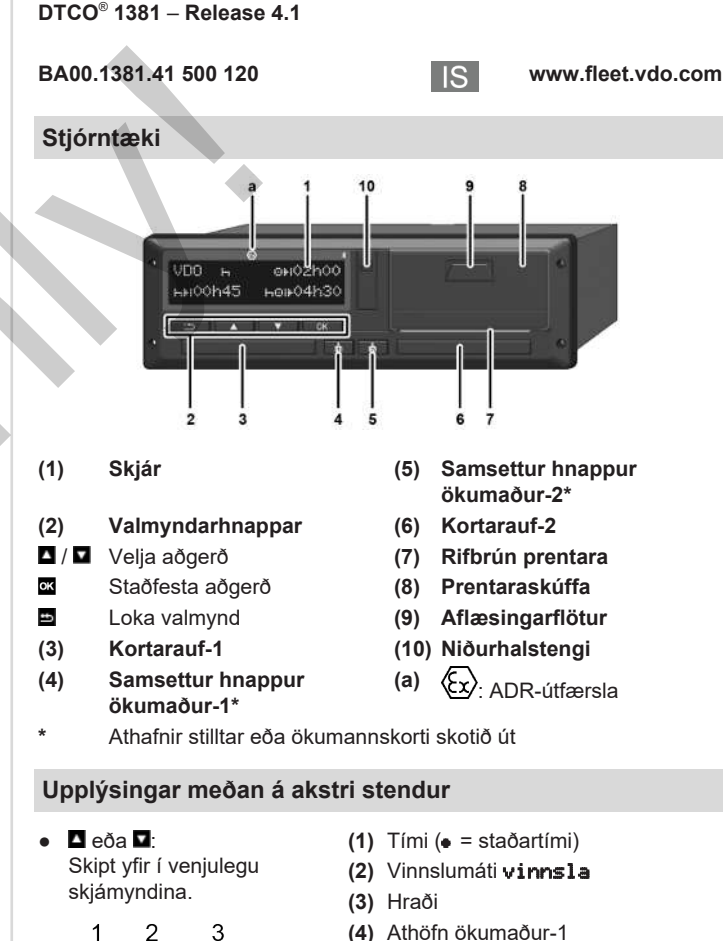

- 
- **(5)** Tákn ökumaður-1
- **(6)** Kílómetrastaða
- **(7)** Tákn ökumaður-2
- **(8)** Athöfn ökumaður-2

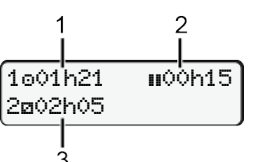

12:50 75km/h on 123456.7km ma

- **(1)** Aksturstími ökumanns-1 frá hvíldartíma
- **(2)** Gildur hvíldartími ; (EB 561/2006)
- **(3)** Tími ökumanns-2; tími í viðbragðsstöðu

Valkostur fyrir venjulega skjámynd VDO Counter - sjá notendahandbók.

#### **Ökumannskort sett í / handvirkur innsláttur**

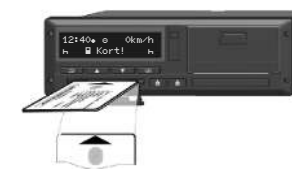

Ökumaður-1 (ökumaður) setur ökumannskort sitt í kortarauf-1

**Hafið kortaraufar ávallt lokaðar** – **nema þegar ökumannskort er sett í eða tekið úr**.

- Svissið á ef um ADR-útfærslu er að ræða.
- Haldið samsetta hnappinum **for** fyrir ökumann-1 inni í meira en 2 sekúndur.

Kortaraufin opnast.

- Opnið lokið yfir kortaraufinni.
- Setjið ökumannskortið í kortaraufina.
- Lokið kortaraufinni og ýtið henni inn.
- Fylgið leiðbeiningunum í valmyndinni.

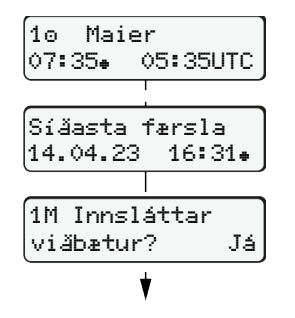

Skjámynd: Nafn ökumanns, staðartími 07:35. og UTC-tími 05:35UTC (sumartími: + 2 klukkustundir). Dagsetning/tími þegar kort var síðast tekið úr á staðartíma  $($ .) **Gætið þess að engar eyður séu í**

**skráningu athafna.**

Nei: **engar** Athöfnum/hvíldartíma bætt við eftir á. Innslátturinn er sýndur aftur og hægt er

#### **Dæmi A: Hvíldartími færður inn eftir á**

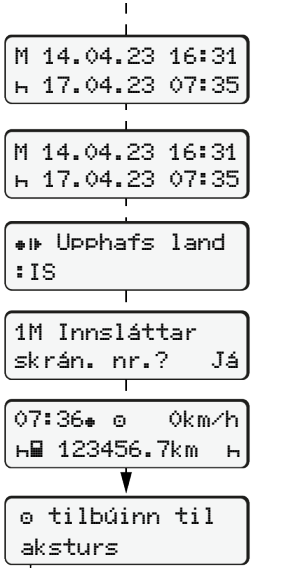

Já: Færa þarf inn handvirkt. að leiðrétta hann ef þess þarf.  $\circ$   $\Box$   $\circ$   $\Box$ Færa inn hvíldartíma eftir á Tekið úr (15.03.23) 16:31 að staðartíma Sett í (18.03.23) 07:35 að staðartíma

- Hnappi **x** haldið inni: Stokkið er á síðasta innsláttarreit (mínúturnar blikka).
- $\bullet$  Ýtið aftur á hnapp  $\overline{\mathfrak{A}}$ .

Upphafsland aðeins ef Lokaland var fært inn síðast þegar kortið var tekið úr.

- Staðfestið innsláttinn.
- $\bullet$   $\bullet$  = Hægt er að aka af stað.
- DTCO sýnir að hægt sé að aka af stað sem og hvort um er að ræða einn ökumann ( $\bullet$ ) eða teymisakstur  $($ oo $).$

**Dæmi B: Athöfn haldið áfram**

 $\circ$   $\circ$   $\circ$   $\circ$   $\circ$   $\circ$   $\circ$ 

og staðfestið.

blikka).

Bæta við athöfnum

**ऀ**▓▔▕▏▔▔▝*╕*▔▔▕▏▔▔█▔▔▔▏▔ 18:45 12:10

**Me?** Loka land

? Upphafs land

baka) beint í innsláttarreit.

:IS

:IS

Sett í (14.11.20) 14:00 að staðartíma

00:20 að staðartíma

Sett í (25.03.23) 02:30 að staðartíma

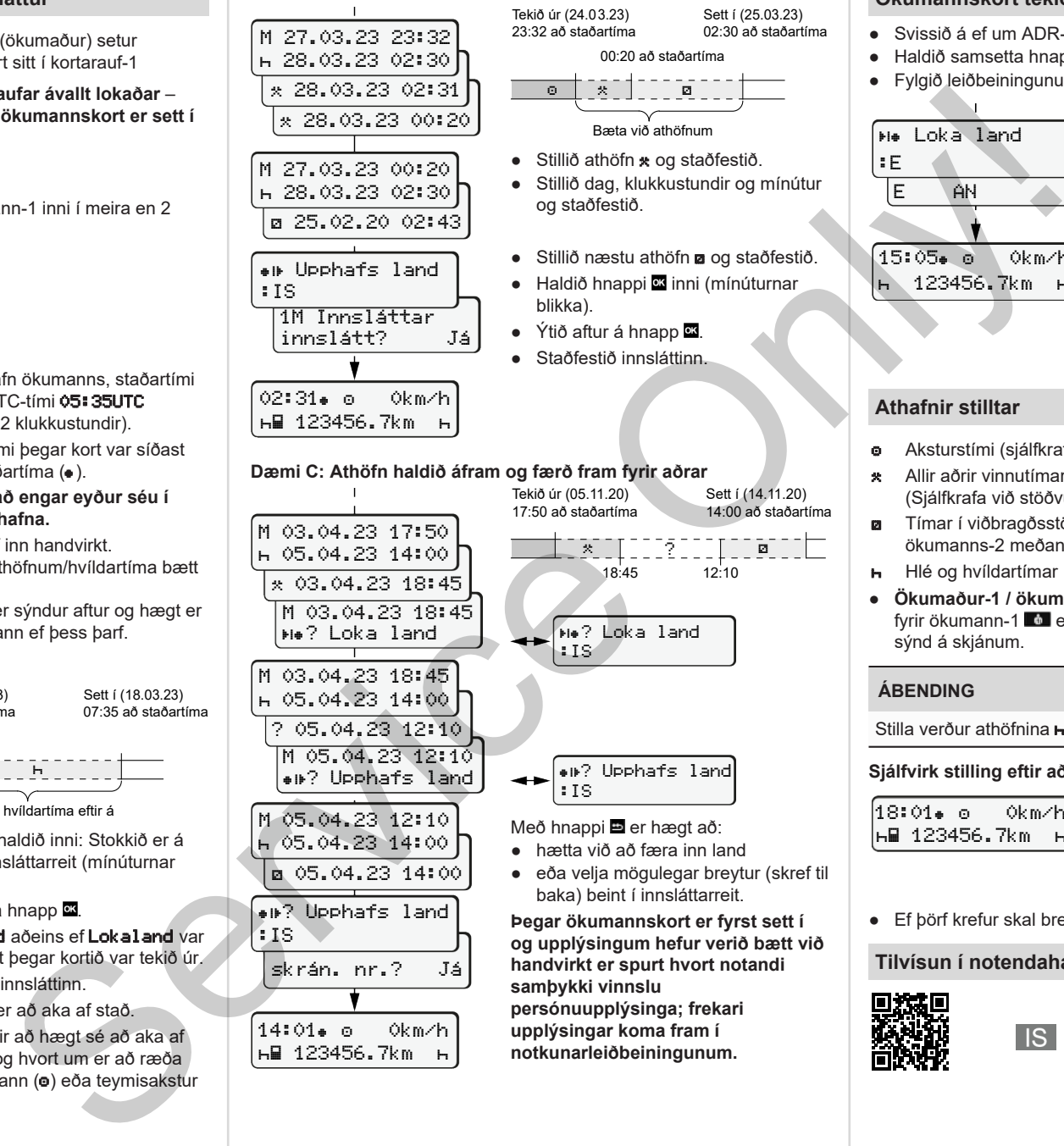

# **Ökumannskort tekið úr**

- Svissið á ef um ADR-útfærslur er að ræða.
- Haldið samsetta hnappinum inni í meira en 2 sekúndur.
- Fylgið leiðbeiningunum í valmyndinni.

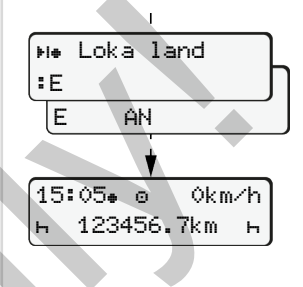

- Veljið land og staðfestið.
- Spánn: Veljið svæði.
- Með hnappi **er** er hægt að hætta við að færa inn land, til dæmis ef halda á áfram með vaktina. Ef aðgerðin er í boði er hægt að búa til dagsútprentun áður en kortinu er skotið út.
- Kortaraufin er opnuð til þess að taka ökumannskortið úr.
- Takið ökumannskortið úr.
- Lokið kortaraufinni og ýtið henni inn.

# **Athafnir stilltar**

- **o** Aksturstími (sjálfkrafa begar ekið er)
- Allir aðrir vinnutímar (Sjálfkrafa við stöðvun ökutækis fyrir ökumann-1)
- $\blacksquare$  Tímar í viðbragðsstöðu (biðtímar, farþegatími, svefntími ökumanns-2 meðan á akstri stendur)
- **H** Hlé og hvíldartímar
- **Ökumaður-1 / ökumaður-2:** Ýtið endurtekið á samsetta hnappinn fyrir ökumann-1  $\bullet$  eða ökumann-2  $\bullet$  bar til rétt athöfn ( $\bullet$  a  $\star$ ) er sýnd á skjánum.

# **ÁBENDING**

Stilla verður athöfnina  $\blacktriangleright$  begar vakt lýkur eða gert er hlé.

**Sjálfvirk stilling eftir að svissað er á/af (valkostur):**

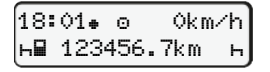

Sést á því að athöfnin blikkar í u.þ.b. 5 sekúndur í venjulegu skjámyndinni **(a)**.

Því næst er farið aftur í síðustu skjámynd.

● Ef þörf krefur skal breyta athöfninni með viðeigandi hætti.

### **Tilvísun í notendahandbókina**

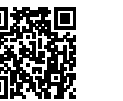

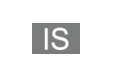